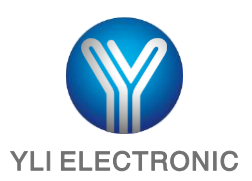

# **Control De Acceso Táctil De Una Puerta**

# Modelo: YK-968

# **PARÁMETROS TÉCNICOS**

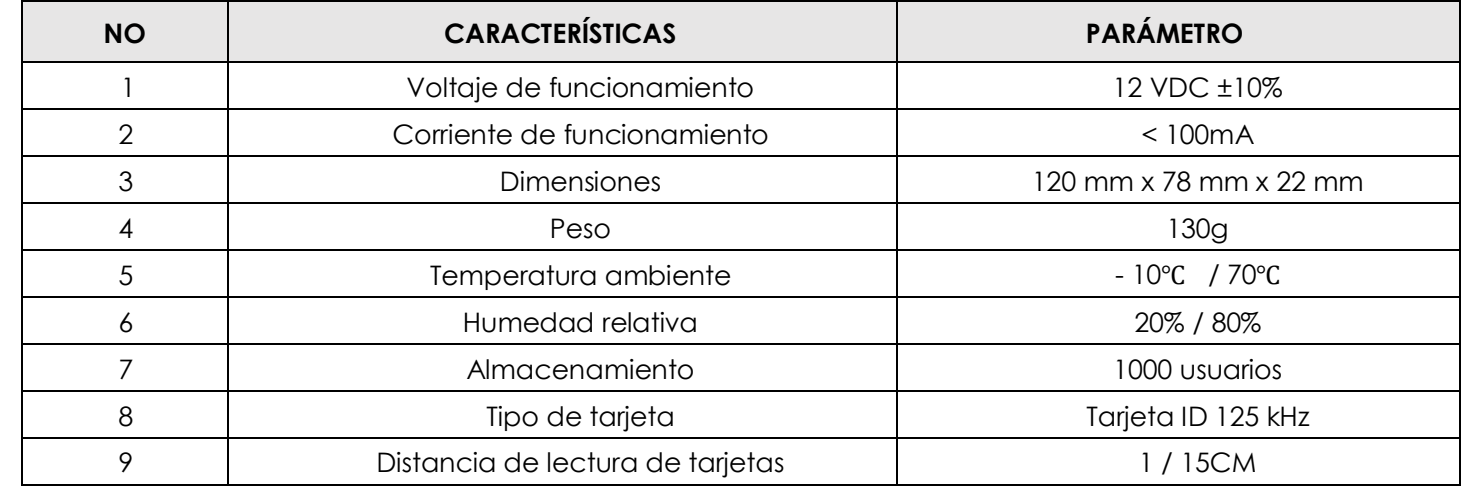

## **AJUSTES PREDETERMINADOS DE FÁBRICA**

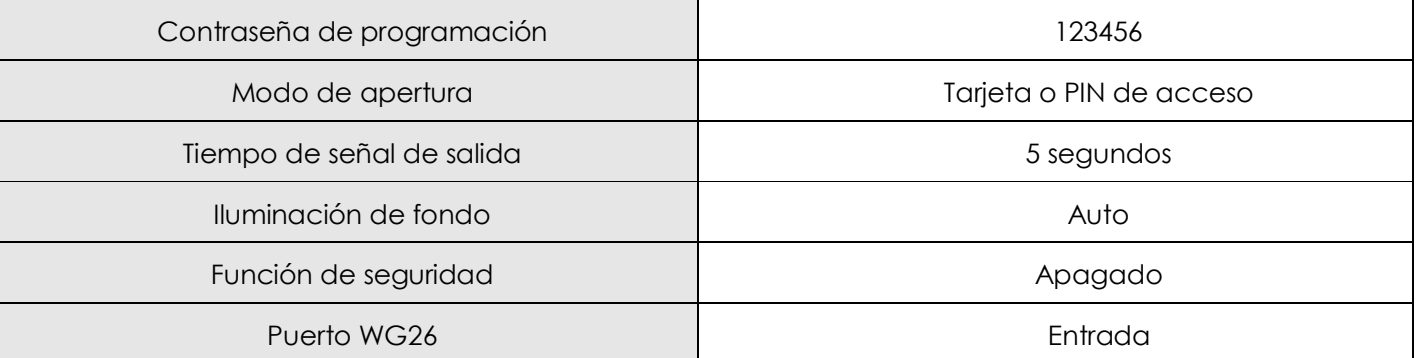

### **LED Y BUZZER INDICADOR**

**Parpadeo rápido:** luz encendida 0.5 seg, luz apagada 0.5 seg. **Parpadeo lento:** luz encendida 0.1 seg, luz apagada 0.1 seg.

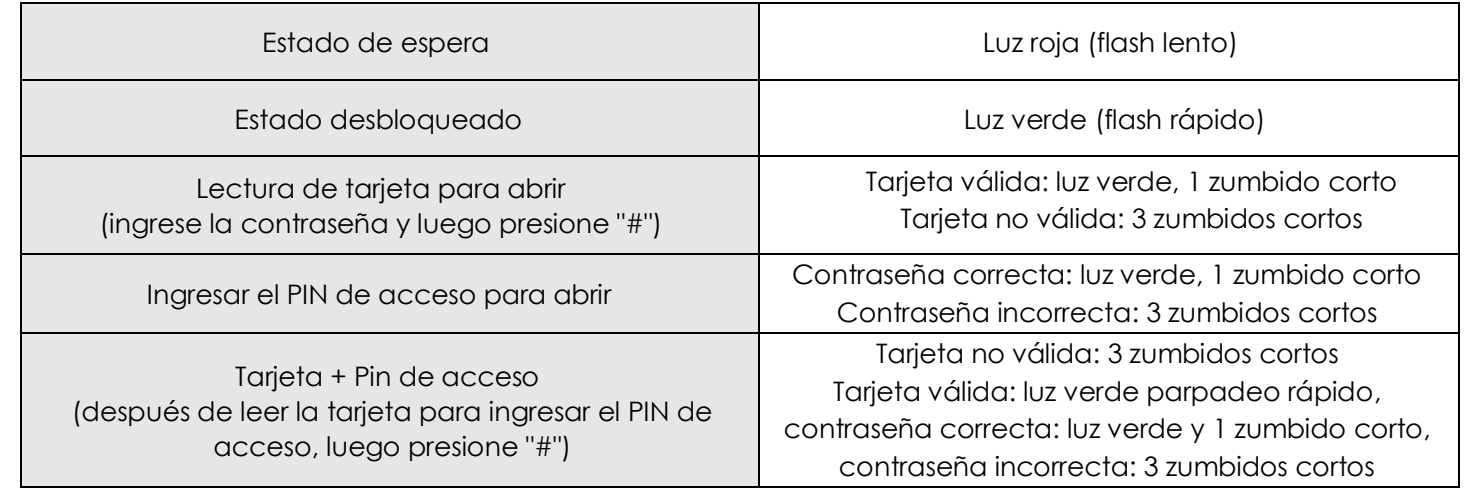

**Indicación del estado operativo de programación (por ejemplo, tome la operación de programación para agregar usuarios).**

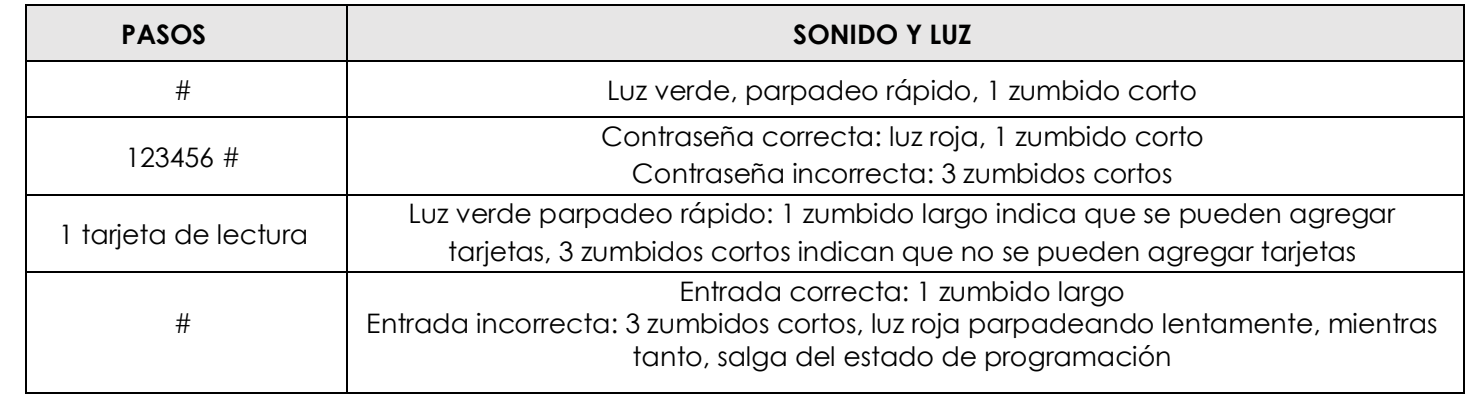

#### **DIAGRAMA DE INSTALACIÓN Y CABLEADO**

 **JP1 JP2**

**NO ETIQUETA COLOR FUNCIÓN**  $\begin{array}{|c|c|c|c|c|}\n1 & 12V & \text{Rojo} & \text{Entrada de 12}\n\end{array}$ VDC 2 | GND | Negro | Tierra 3 Push Azul Salida de bajo nivel 4 Open Amarillo Liberación de la puerta 5 Bell Gris Campana 6 Bell Blanco **NO ETIQUETA COLOR FUNCIÓN NOTA** 1 | 12V | Rojo | Salida 12VDC | <sub>Algunos</sub> modelos no cuentan con esta interfaz 2 | GND | Negro | Tierra 3 DATA0 Verde Línea de datos 0 4 DATA1 Blanco Línea de datos 1 5 NC Marrón Salida de relé NC <sup>6</sup> COM Azul Salida de relé COM 7 | NO | Púrpura Salida de relé No

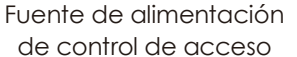

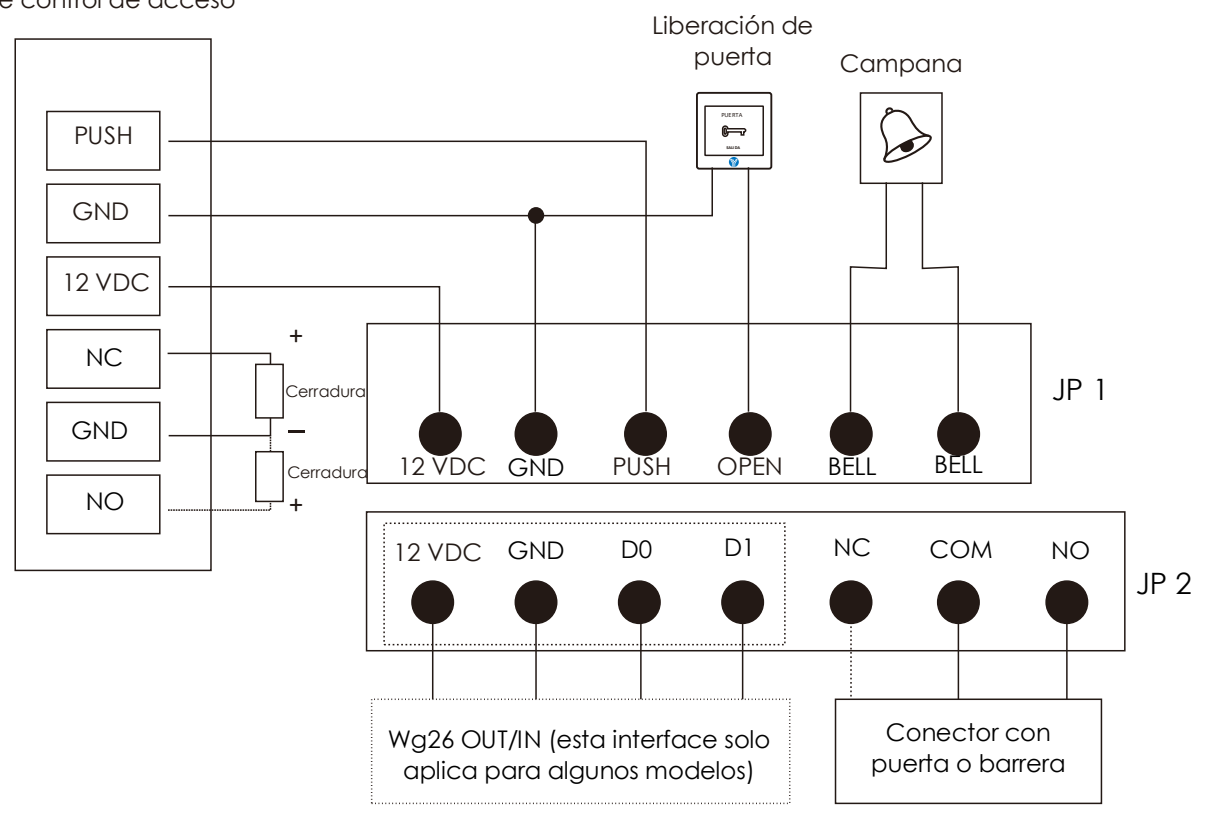

# **CONFIGURACIÓN DE LA FUNCIÓN DE CONTROL DE ACCESO**

**Instrucciones de funcionamiento de programación: (el código de programación predeterminada de fábrica: 123456).**

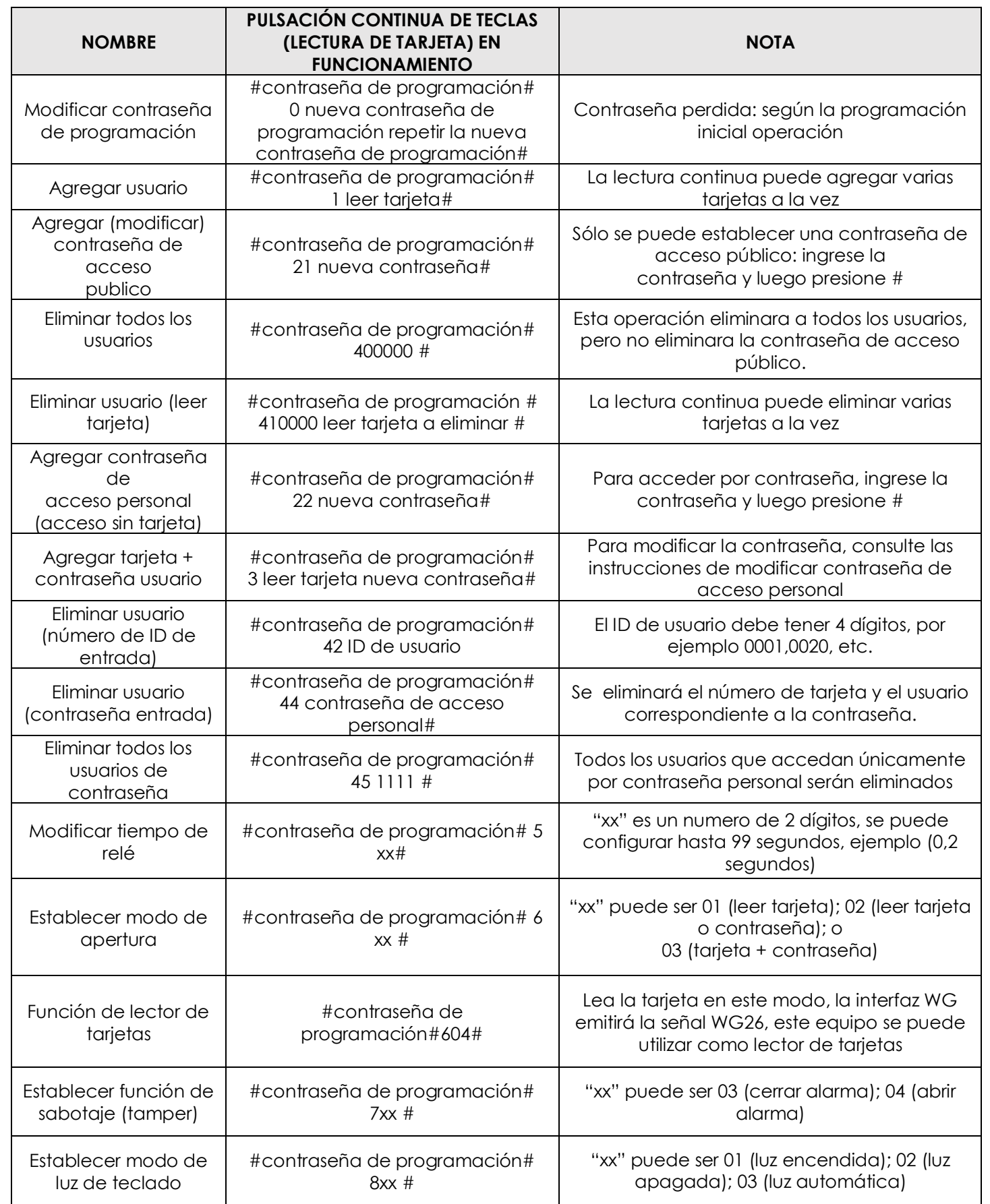

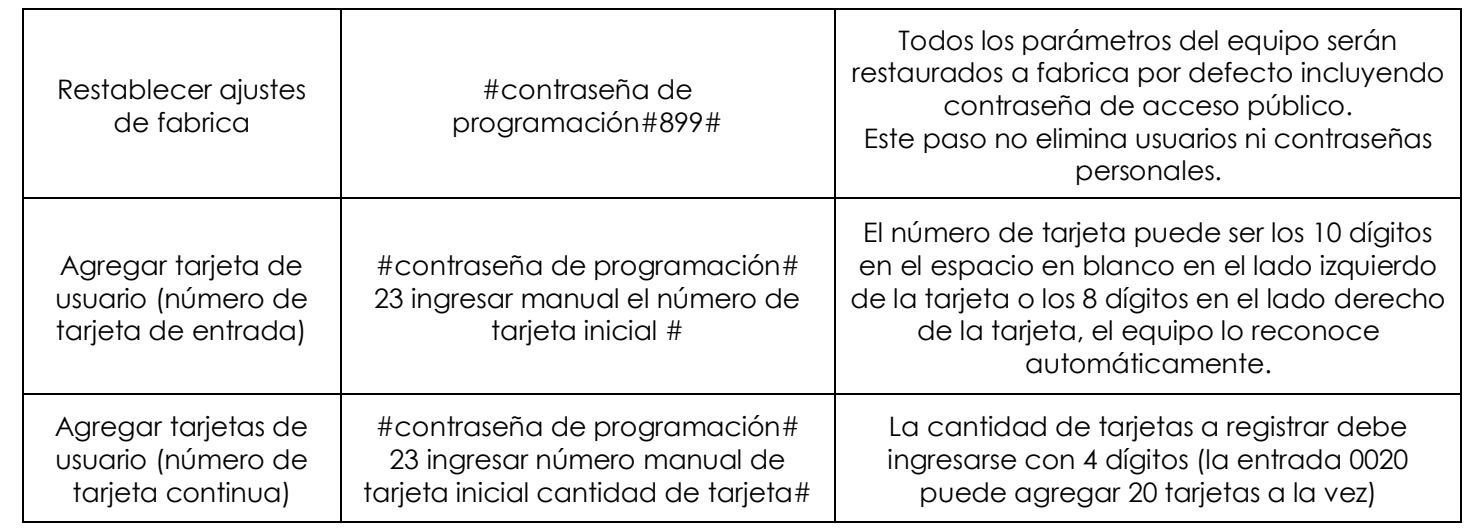

#### **INICIALIZACIÓN DE CÓDIGO DE PROGRAMACIÓN (123456)**

**Paso 1:** apague desconectando de la alimentación, mueva el switch RST a la posición 2/3, vuelva a encender el equipo, emitirá 3 zumbidos largos y luego la luz verde parpadea rápidamente. El código de programación se restaura a los valores predeterminados de fábrica (123456).

**Paso 2:** apague desconectando de la alimentación, regrese el switch RST a la posición 1/2, vuelva a encender el equipo, cambie nuevamente el código de programación si así lo desea.

### **INICIALIZACIÓN Y CONFIGURACIÓN DE TARJETA GESTIONADA**

**Paso 1:** apague desconectando de la alimentación, mueva el switch RST a la posición 2/3, vuelva a encender el equipo, emitirá 3 zumbidos largos y luego la luz verde parpadea rápidamente.

**Paso 2:** realice la lectura continua de dos tarjetas en blanco (la primera será la tarjeta de agregación, la segunda será la tarjeta de eliminación), para la confirmación la luz roja parpadeara y emitirá un zumbido breve continuo.

**Paso 3:** apague desconectando de la alimentación, regrese el switch RST a la posición 1/2, vuelva a encender el equipo.

**NOTA:** una vez asignadas las tarjetas gestionadas no es posible eliminarlas, si estas tarjetas se pierden el proceso a realizar es transcribirlas por tarjetas nuevas.

### **USO DE TARJETA GESTIONADA**

**Agregar tarjeta de usuario:** en el estado de espera, lea la tarjeta de agregación, luego lea la o las tarjetas de usuario que desea agregar al final, lea la tarjeta de agregación para cerrar sesión.

**Eliminar tarjeta de usuario:** en el estado de espera, lea la tarjeta de eliminación, luego lea la o las tarjetas de usuario que desea eliminar y, al final, lea la tarjeta de eliminación para cerrar sesión.

**Eliminar todos los usuarios:** en el estado de espera, lea la tarjeta de eliminación, luego lea la tarjeta de agregación, al final lea la tarjeta de eliminación para cerrar sesión.

**NOTA:** esta operación eliminará todos los usuarios, incluyendo la contraseña personal del usuario (excepto la contraseña de acceso público).

#### **NÚMERO DE USUARIOS O ID**

El número de usuario predeterminado consta de 4 dígitos (por ejemplo 0001), cada que se agregue un usuario, ya sea uno a la vez o de forma masiva, el número de usuario se agregara automáticamente. Cuando se elimine un solo usuario, este número se borrará y no influirá en el número de serie del nuevo usuario agregado (el nuevo usuario agregado será el último número de usuario +1), después de ejecutar el comando eliminar todos los usuarios (comando de programación 40 o usando tarjeta de eliminación), el número de usuario se reiniciará desde 0001. La contraseña de acceso público no requiere número de usuario o ID.

#### **MODIFICAR CONTRASEÑA DE ACCESO PERSONAL CORRESPONDIENTE DE LA TARJETA DE USUARIO**

Paso 1: configure el modo de apertura como "tarjeta + contraseña".

**Paso 2:** lea la tarjeta, ingrese la contraseña y presiona "#" abrirá exitosamente.

Paso 3: mantener presionado "#" dentro de los segundos de apertura, soltar cuando la luz verde parpadee rápidamente.

Paso 4: ingrese la nueva contraseña "#" repita la nueva contraseña"#", para la confirmación de que la contraseña de acceso personal se modificó exitosamente se emitirá un zumbido largo.